## **Seite im Aufbau, evtl. sind einige Infos doppelt oder fehlen!**

## **Allgemeine Informationen zum 3D-Druck**

Die grundlegenden Schritte beim 3D-Druck:

- 1. **Modell** finden (z.B. auf <https://thingiverse.com>oder <https://printables.com>) oder selbst erstellen (z.B. mit <https://freecad.org> oder<https://onshape.com>, i.A. recht aufwendig)
- 2. **STL-Datei** exportieren oder herunterladen
- 3. Passendes **Filament wählen** und in den Drucker einfädeln & einziehen (je Drucker unterschiedlich)
- 4. Mit einem Slicer aus der STL-Datei eine **GCode-Datei** speziell für zu nutzenden Drucker & Filament erstellen
- 5. GCode-Datei **auf den Drucker laden** (je nach Drucker unterschiedlich, siehe unten)
- 6. **Druckvorgang starten** und beaufsichtigen, ggf. bei Fehlern stoppen & Einstellungen anpassen

Empfohlene Slicer:

- Prusa Slicer (https://www.prusa3d.com/de/page/prusaslicer 424/)
- Ultimaker Cura [\(https://ultimaker.com/software/ultimaker-cura/\)](https://ultimaker.com/software/ultimaker-cura/)

## **Bytespeicher: Plexi-Prusa**

Aktueller Stand (September 2023):

- **Funktioniert einwandfrei**
- Druckbarer Bereich: 200mm x 180mm
- Qualität: gut
- Z-Anschlag aktuell ausschließlich mit Näherungssensor → **NUR HOMEN MIT DRUCKBETTAUFLAGE!!!**
- PEI-Druckbettauflage → **KEIN PETG DRUCKEN!!!**
- TODO: GCode-Tuning in Klipper ausprobieren

Einstellungen für Prusa Slicer

- Preset: Original Prusa i3 MK3
- Druckereinstellungen Druckbettkontur: x=200mm, y=180mm
- Druckereinstellungen G-Code Typ: Klipper
- Schichten und Perimeter Nahtposition: Zufällig
- Schürze und Rand Randbreite: 1mm
- Schürze und Rand Rand Trennungsspalt: 0,5mm
- Stützmaterial: nach Bedarf (Stil "Organisch" mit Muster "Bienenwabe" funktioniert z.B. gut)

Einstellungen für Ultimaker Cura Slicer:

- Preset: Prusa3D Prusa i3
- Geräteeinstellungen Y (Tiefe): 180mm
- Geräteeinstellungen G-Code-Variante: Ultimaker 2 (TODO: testen)
- Justierung der Z-Naht: Zufall
- Druckplattenhaftungstyp: Skirt (Skirt-Abstand 0,5mm)
- Stützstruktur: nach Bedarf (Tree mit Stützstruktur-Schnittstelle funktioniert z.B. gut)

GCode-Upload & Druckersteuerung:

- 1. Up²-Board auf **[http://3d-printserver/](#page--1-0)** erreichbar (im Bytespeicher-NAT)
- 2. Im Menü oben rechts Drucker auswählen (Plexi-Prusa)
- 3. Unter "Jobs" G-Code hochladen & Druck starten

**Dauerhafter Link zu diesem Dokument: [https://wiki.technikkultur-erfurt.de/projekte:3d\\_drucker:howto?rev=1696021143](https://wiki.technikkultur-erfurt.de/projekte:3d_drucker:howto?rev=1696021143)**

Dokument zuletzt bearbeitet am: **29.09.2023 22:59**

**Verein zur Förderung von Technikkultur in Erfurt e.V** <https://wiki.technikkultur-erfurt.de/>

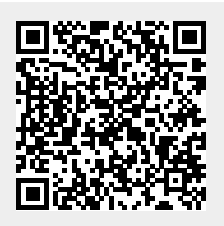